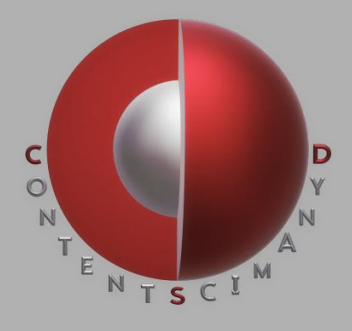

# DITA Documentation Using GitHub and Oxygen XML Version 1.0

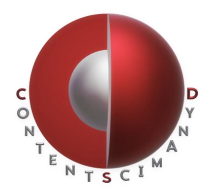

# Table of Contents

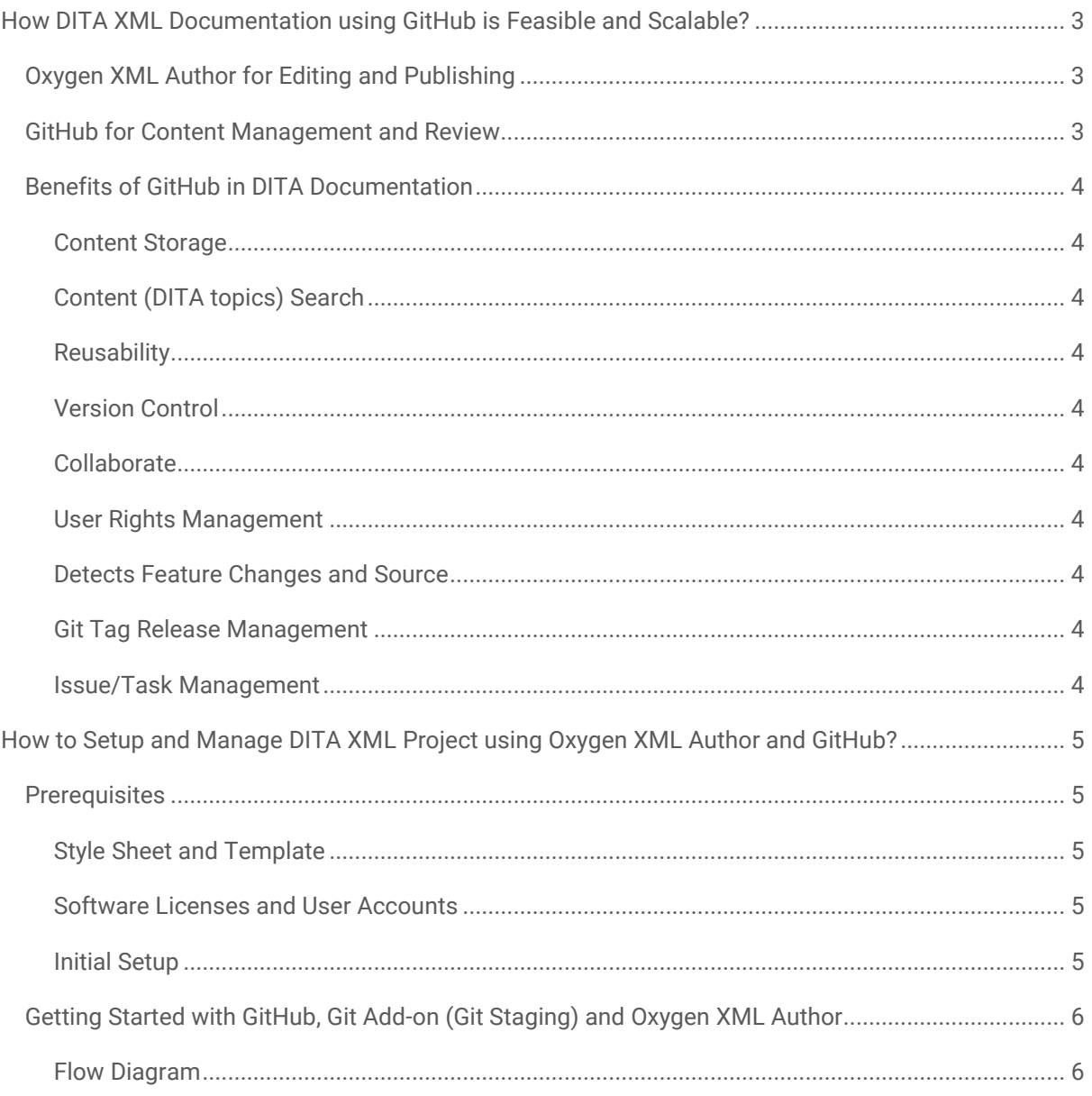

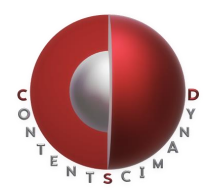

# <span id="page-2-0"></span>**How DITA XML Documentation using GitHub is Feasible and Scalable?**

Many product or service based companies (small, medium or large scale) publish their technical documentation through MS Word, Git Wiki and many other various platforms. The documentation team here will be usually small and if they implement DITA XML writing, the project requires an XML authoring platform and an efficient collaboration platform for the writers, reviewers, and contributors.

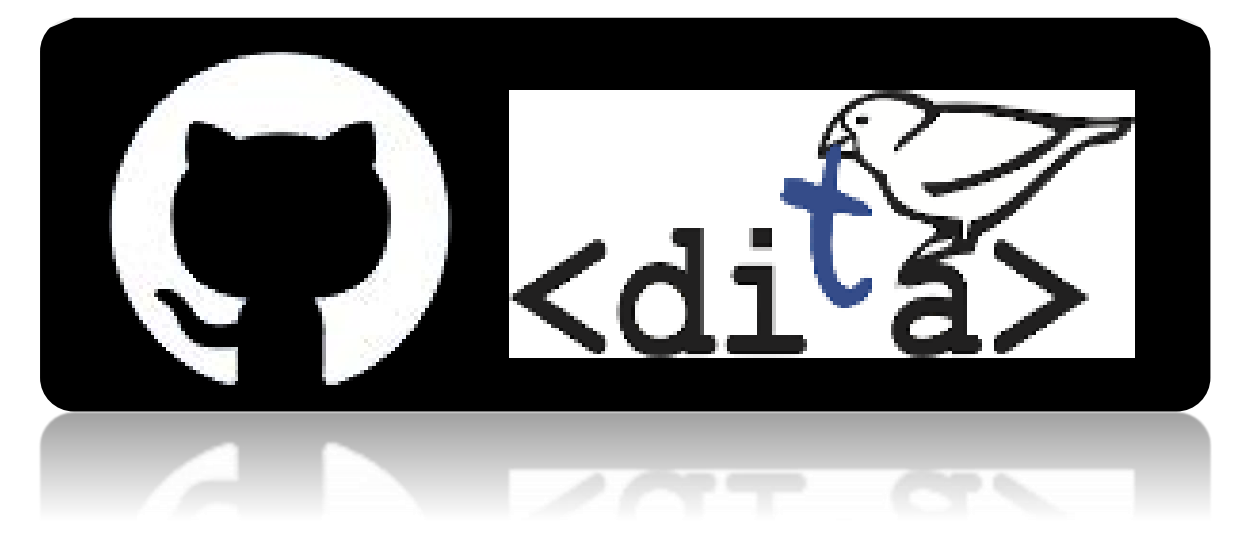

### <span id="page-2-1"></span>**Oxygen XML Author for Editing and Publishing**

Oxygen XML Author has been a favorite choice for Technical Writers to progress with their DITA XML Technical Documentation project. This not only provides features such as visual editing, information structuring, document structure validation, and content completion, the Oxygen Publishing Engine enables teams to publish the DITA XML content to PDF and Web Help content from inside the application.

### <span id="page-2-2"></span>**GitHub for Content Management and Review**

GitHub is a widely used code hosting platform for version control and collaboration. For the documentation set-up, you will be using the same GitHub for storing DITA topics and creating managing issues (tickets) as a workflow for your documentation project.

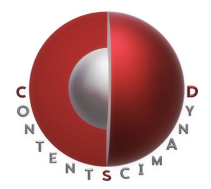

## <span id="page-3-0"></span>**Benefits of GitHub in DITA Documentation**

#### <span id="page-3-1"></span>**Content Storage**

GitHub allows you to easily store and manage content, graphics, topics, projects and wiki pages.

#### <span id="page-3-2"></span>**Content (DITA topics) Search**

GitHub provisions advance search features. Understanding and setting up these rights enable your team to search and locate reusable DITA topics not only title level but also content level.

#### <span id="page-3-3"></span>**Reusability**

GitHub allows you to setup the best possible project structure feasible for DITA XML project. Such as, 'Reusable Content', 'Document/Product Specific', 'Graphics' and other.

#### <span id="page-3-4"></span>**Version Control**

GitHub is one of the most popular distributed version control systems. Helps to track different versions of your content and collaborate with the team.

#### <span id="page-3-5"></span>**Collaborate**

GitHub allows different people to work on the same project and collaborate.

#### <span id="page-3-6"></span>**User Rights Management**

GitHub provides great control over role-based read and writer access rights to collaborators, repository owners etc. You can even allow contributors to propose change without having the right to commit changes.

#### <span id="page-3-7"></span>**Detects Feature Changes and Source**

GitHub allows you to detect or notify feature changes with who, when and what information.

#### <span id="page-3-8"></span>**Git Tag Release Management**

GitHub allows showing a specific commit point, a Git tag, with a release status.

#### <span id="page-3-9"></span>**Issue/Task Management**

GitHub allows you to create issues, break them into documentation tasks, discuss requirements and track the status. This enables teams to come up with useful reports and project management boards and dashboards.

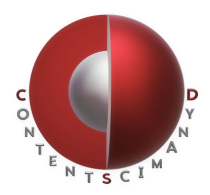

# <span id="page-4-0"></span>**How to Setup and Manage DITA XML Project using Oxygen XML Author and GitHub?**

This topic describes the best-suited considerations to set up a practical, cost-efficient and scalable DITA XML authoring and publishing platform ensuring the best use of Oxygen XML Author and Git Hub.

## <span id="page-4-1"></span>**Prerequisites**

#### <span id="page-4-2"></span>**Style Sheet and Template**

- [.css] Page, Chapter and Section numbering (TOC and Content)
- [.css] Formatting the document content (header, font, color and alignment etc.)
- [.opt] Publishing template for output formats (stylesheets, params for output formats)

#### <span id="page-4-3"></span>**Software Licenses and User Accounts**

- Oxygen XML Author Desktop (Edit and Publish)
- GitHub Desktop (Manage content and Collaborate)

#### <span id="page-4-4"></span>**Initial Setup**

- Setup GitHub repository for your DITA XML Documentation projects
- Install Git (Git Staging) add-on Oxygen XML Author desktop (Integrate GitHub Repository)
- Define GitHub workflow.

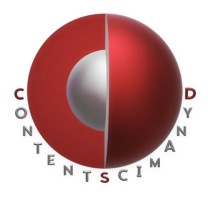

# <span id="page-5-0"></span>**Getting Started with GitHub, Git Add-on (Git Staging) and Oxygen XML Author**

#### <span id="page-5-1"></span>**Flow Diagram**

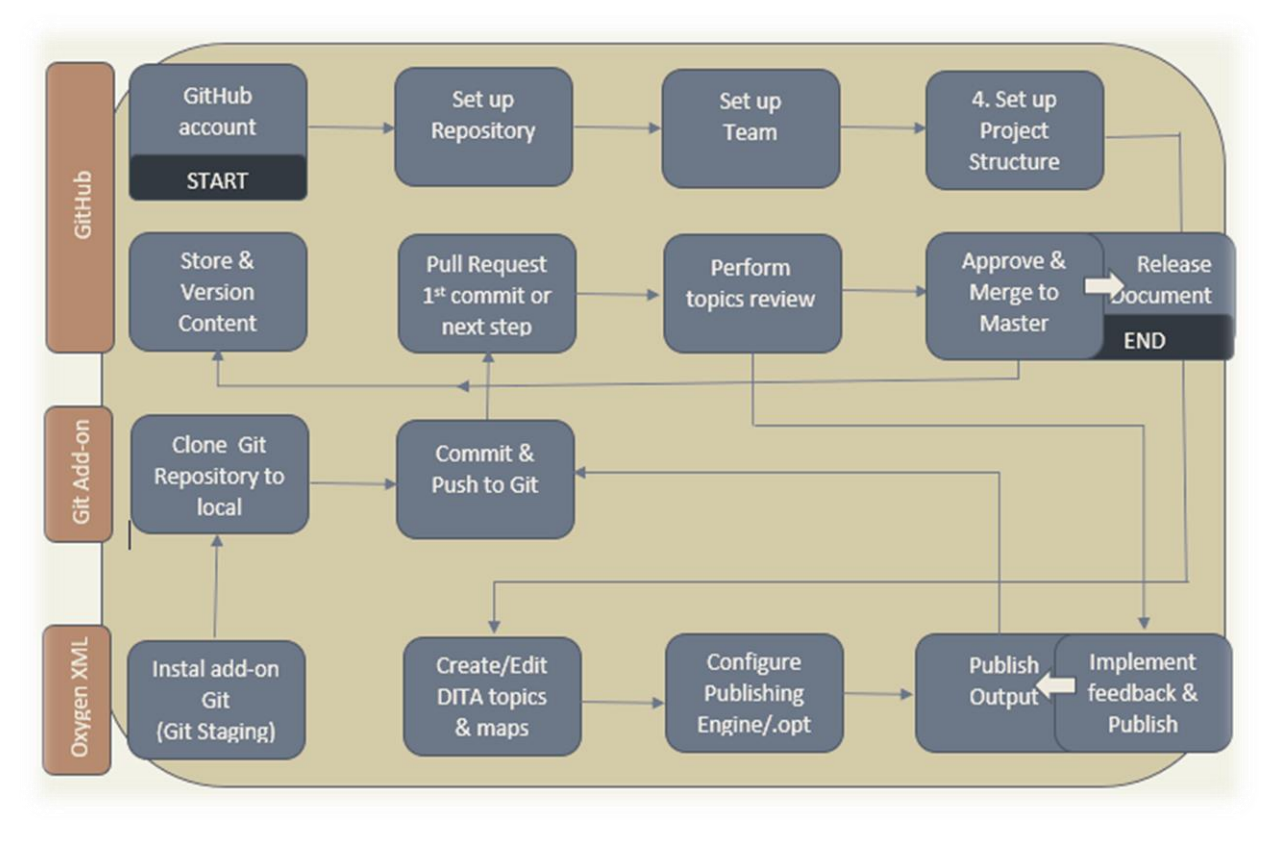

- [GitHub] Set us your GitHub account and access GitHub.
- [GitHub] Set up your Doc repository to store and manage the DITA projects and content.
- [GitHub] Set us your team from the organization for review, edit and contribution through GitHub.
- [GitHub] Set up your project structure feasible for DITA XML project. Such as, 'Reusable Content', 'Templates', 'Document/Product Specific', 'Graphics' and other.
- [Oxygen XML] Create or edit your DITA content in Oxygen XML Author.
- [Oxygen XML] Configure the Oxygen Publishing Engine with the Style Sheets and templates before publishing.
- [Oxygen XML] Run the transformation and publish the content to the required format.

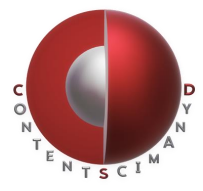

- [Oxygen XML] Install and Git Add-on and content to your Git repository.
- [Git Add-on] Open Git Staging and clone your documentation git repository to your local.
- [Git Add-on] Open Git Staging and commit and Push the output and source files from your local to Git repository.
- [GitHub] or [Git Add-on] create a Pull Request (PR) to initiate the DITA topics content review.
- [GitHub] perform review and shares feedback or propose changes.
- [GitHub] or [Oxygen XML] Implement the review feedback and cross-check.
- [Oxygen XML] Run the transformation and publish the content to the required format (again).
- [Git Add-on] Open Git Staging and make a new commit and Push to the Git repository.
- [GitHub] Do final check, approved and merge the source files and output to Master.
- [GitHub] Release the approved document.

Hope you enjoyed the reading. To share your comments or find similar interesting topics, visit our website [BLOG](https://contentsdynamics.com/blog/) page.

Checkout our website to learn about our service offerings[: www.contentsdynamics.com](http://www.contentsdynamics.com/)